# **Validar Campo de Limite de Bonificação no Cadastro de Cliente**

# Produto: Pedido de Venda

<span id="page-0-2"></span>A partir da versão: 20.169.00

#### **[Objetivo](#page-0-0)** [Visualização](#page-0-1)

### <span id="page-0-0"></span>**Objetivo**

Em suas versões anteriores o Pedido de Venda bloqueava pedidos que ultrapassassem o percentual limite de bonificação quando o campo 'validarlimbonific' estiver setado igual a 'S'.

Com isso a melhoria permite que o mesmo realize ou não a validação do campo ''**Validar Limite de Bonificação":**

- $\bullet$ Se valor do campo for igual a "**não**": o aplicativo não deverá validar o percentual máximo de bonificação definido na rotina 132 permitindo a finalização do pedido.
- Se o valor do campo for **"sim",** segue o fluxo atual, validando o percentual máximo de bonificação definido na rotina 132.

#### <span id="page-0-1"></span>**Visualização**

No WinThor na rotina 302 - Cadastrar Cliente o usuário preenche o campo com sim ou não para definir se irá validar o percentual máximo de bonificação ou não :

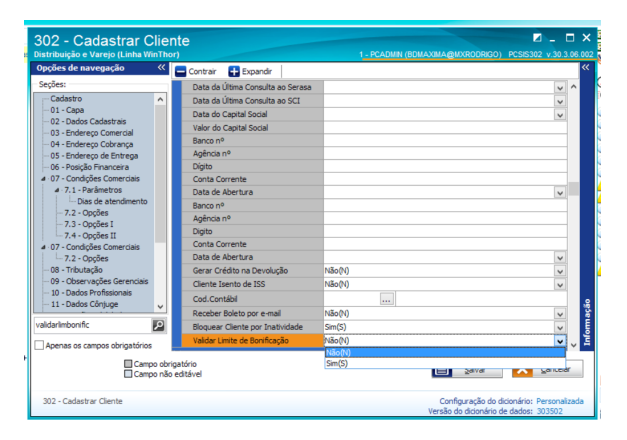

Rotina 132 - Parâmetros da Presidência tela de definição do valor percentual limite de bonificações:

# Artigos Relacionados

- [Como cadastrar clientes pelo](https://basedeconhecimento.maximatech.com.br/display/BMX/Como+cadastrar+clientes+pelo+aplicativo+do+maxPedido)  [aplicativo do maxPedido](https://basedeconhecimento.maximatech.com.br/display/BMX/Como+cadastrar+clientes+pelo+aplicativo+do+maxPedido)
- [Como definir se informações](https://basedeconhecimento.maximatech.com.br/pages/viewpage.action?pageId=84410746)  [do cadastro do cliente serão](https://basedeconhecimento.maximatech.com.br/pages/viewpage.action?pageId=84410746)  [gravadas na integradora](https://basedeconhecimento.maximatech.com.br/pages/viewpage.action?pageId=84410746)
- [Como utilizar o recurso do](https://basedeconhecimento.maximatech.com.br/pages/viewpage.action?pageId=4653418)  [Trabalho no maxPromotor?](https://basedeconhecimento.maximatech.com.br/pages/viewpage.action?pageId=4653418)
- [Como configurar o resumo de](https://basedeconhecimento.maximatech.com.br/pages/viewpage.action?pageId=20480224)  [meta no maxPedido?](https://basedeconhecimento.maximatech.com.br/pages/viewpage.action?pageId=20480224)
- [Como configurar limite de dias](https://basedeconhecimento.maximatech.com.br/pages/viewpage.action?pageId=4653084)  [para mix de clientes?](https://basedeconhecimento.maximatech.com.br/pages/viewpage.action?pageId=4653084)

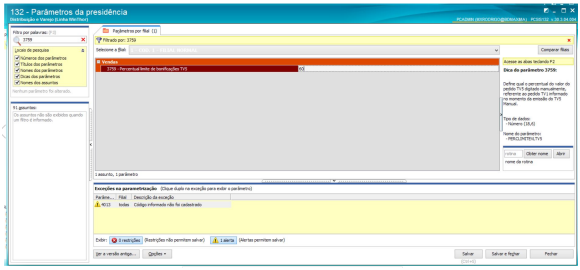

#### [Voltar](#page-0-2)

#### Artigo sugerido pelo analista Fernanda Karla Faria Leão

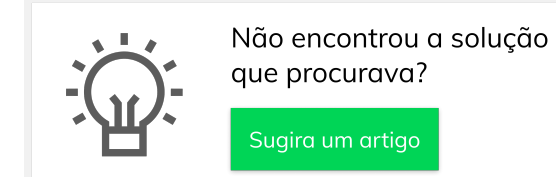

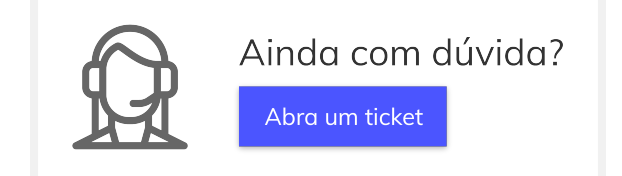